# **TechSmith Relay: Quick Start Guide**

**Welcome to TechSmith Relay!** Below you will find instructions on how to access your organization's TechSmith Relay site and begin creating videos.

### What is Relay?

Relay gives you an easy way to create and store video content. You have access to:

- An online library where you can store as many videos as you'd like.
- A web-based recorder to easily create new videos of yourself and your screen.
- A simple way to share these videos.

#### Step 1: Login

- Go to your Relay site: https://hvcc.techsmithrelay.com/.
- Click 'Sign In'. Login using your existing HVCC credentials.

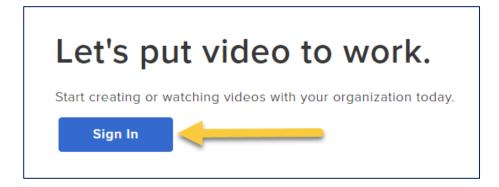

### Step 2: Record a video!

- You should now be in your personal Relay library.
- Click the Launch Capture button to create a NEW video.

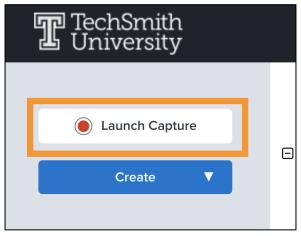

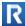

\*Note: you may have to download the recorder the first time you use it.

- More on recording!
- Condensed (18min) Getting Started with Relay Webinar recording

# Step 3: Upload Videos

- If you have old videos you'd like to upload to your Relay library:
  - o Go to Create > Upload Media

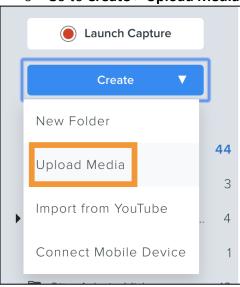

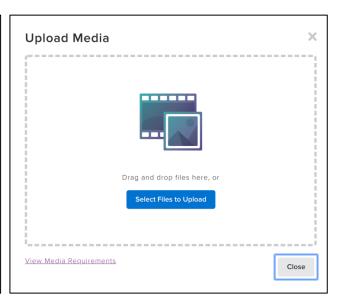

## Step 4: Share

- Send a video URL to quickly share a video. (You don't have to use Blackboard to share.)
- Add a link to your video to your Blackboard course, with or without grading options
  - o Upload a video to your Blackboard course and configure.
- More on sharing!

#### Need help?

Contact your Relay Admin:

Linda K Ryder <a href="mailto:l.ryder@hvcc.edu">l.ryder@hvcc.edu</a>

Elissa M Baker e.baker@hvcc.edu

Give us a call at (518) 629-7070 or stop in to the Center for Distance and Online Learning in BTC 1042 for a quick hands-on demo on how to make your own lecture videos.

Additional resources and tutorials for TechSmith Relay are located at TechSmith Relay Tutorials